# iavant

009-0424-01 ICC-2P00-xx

The Savant™ In-Wall Wired Dock with Power of Ethernet (PoE) (ICC-2P00) Quick Reference Guide provides the information necessary to install the In-Wall Wired Dock for the Apple iPad and iPad2

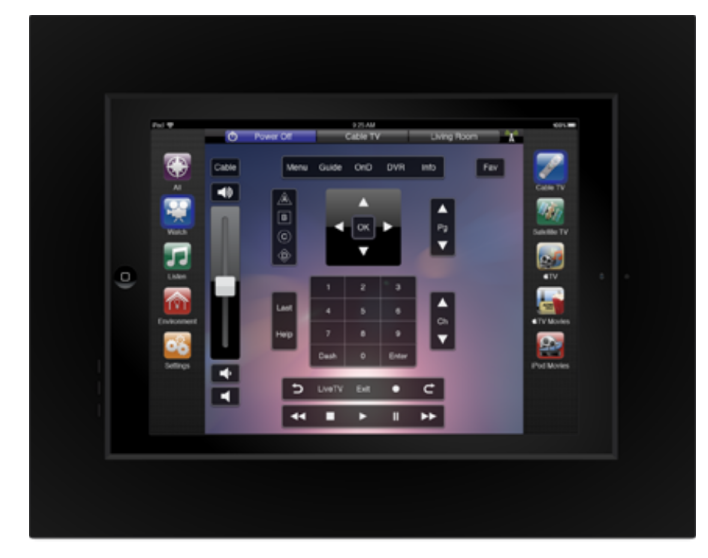

## **Box Contents**

- (1) In-Wall Wired Dock with PoE (ICC-2P00)
- (1) Cut out template (009-0246-xx) (1) Adaptor for the iPad2 (074-0358-xx)
- Instructions for iPad2 Adapter (009-0343-xx)
- (1) Installation Kit (075-0111-xx)
- (4) #8-32 x 2.25 Screw (039-0208-xx)
- $(4)$  #6 x 1.5 Screw (039-0173-xx)<br>(1) Quick Reference Guide (this docu
- Quick Reference Guide (this document)

#### **Accessories**

- (1) In-Wall Bezel for iPad 1-Pack (BZB/W/A/P-1iPad-xx) Black/White/Almond/Primer
- (1) In-Wall Bezel for iPad 5-Pack (BZB/W/A/P-5iPad-xx) Black/White/Almond/Primer
- (Single color per 5-Pack) (1) Construction Box for In-Wall Dock (RIB-IWCD)

#### **Specifications**

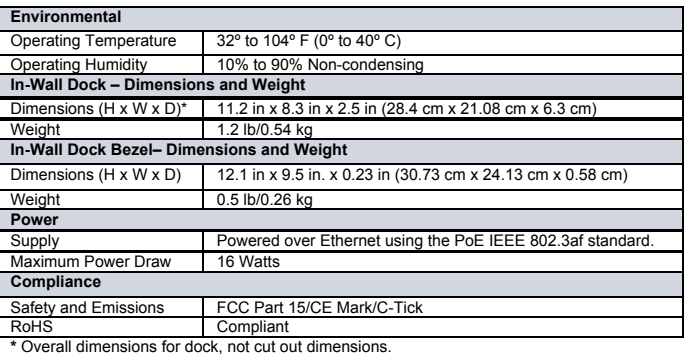

**IN SURGE PROTECTION:** Use a surge-protected circuit for all components requiring 120 VAC, 50/60 Hz source power.

**ELECTRICAL DISCONNECT**: The 120V AC, 50/60 Hz source power outlet and input power sockets should be easily accessible in the event of an electrical hazard or malfunction condition.

**ELECTRICAL DISCONNECT**: Remove power before working on the dock.

# **Wiring to Dock**

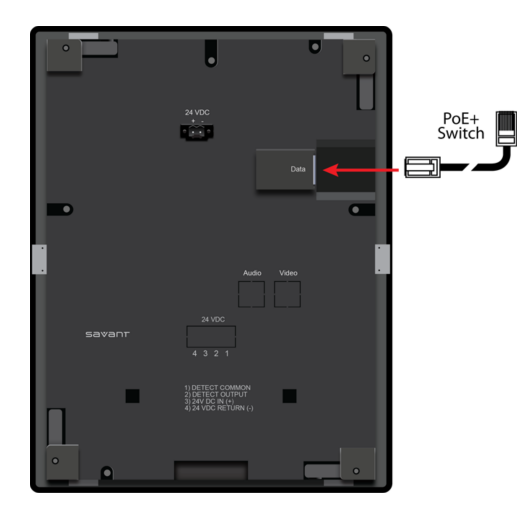

#### **Wiring and Pinouts**

For the Power over Ethernet switch, use the TIA/EIA-568-B.1-2001 standard for the pinouts.

#### **Installation without RIB-IWCD Construction Box**

**Note**: The iPad dock can be installed in either landscape or portrait orientation.

- 1. Route the Cat5 cable to inside the wall opening.<br>2. After making the connections to In-Wall Dock. b After making the connections to In-Wall Dock, position the unit in the opening and
- secure with the four rotating mounting tabs. 3. Turn the tab screws clockwise; the tabs will grab the interior wall. Tighten until snug. **Do not over tighten**.

**Caution**: Do not use a powered screwdriver to tighten the tabs; the tabs can be easily over tightened.

- 4. Position the bezel over the In-Wall Dock and press, ensuring that the wall plate seats properly. (See below)
- 5. Configure the installation using RacePoint Blueprint™.

**Note**: The In-Wall Dock also has optional screw mounting holes for optional stud/block mounting.

## **Optional Pre/Post-Construction Box**

**Note**: The In-Wall Dock Assembly is not a weather resistant unit. Do not locate in a damp or humid area.

The ICC-2P00 can be installed with or without an in-wall construction box. The in-wall construction box for the iPad (RIB-IWCD) is optional and can be used pre-or post-construction to save the space required for the ICC-2P00 and to terminate the roughed in wires.

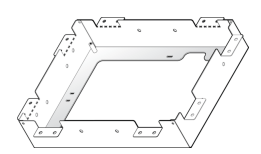

**Important**: Always locate the studs and utilities (electrical wires, ducts, water and gas pipes) before cutting an opening in the wall. Ensure all required power and control cables have been routed to the site of construction box.

# **Installing the In-Wall Dock into the RIB-IWCD**

- 1. Remove Retainer caps (4) from the back of the ICC-2P00 with pliers.
- 
- 2. Remove tabs (4) by removing the screws. 3. Place the ICC-2P00 into the RIB-IWCD and use the #8-32 screws (4) to attach.

Copyright © 2012 Savant Systems LLC, SAVANT and RacePoint Blueprint are trademarks of Savant Systems, LLC. Apple®, iTunes®, iPad, iPad2, iPod touch®, iPod® Classic and iPod nano® are registered trademarks or trade names of Apple Inc. All brand names, product names and trademarks are the property of their respective owners. Savant Systems, LLC reserves the right to change product specifications without notice. **45 Perseverance Way, Hyannis, MA 02601 Phone 508.683.2500 Fax 508.683.2600 SavantSystems.com**

*Savant Confidential and Proprietary 031512*

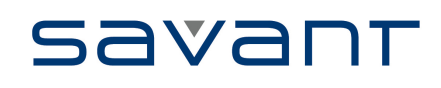

# **Adaptor Installation for iPad2 only**

Install the iPad in the Savant Adapter (IWA-IPAD2X), if necessary. **Note**: This is only required for the iPad2.

# Position the adapter on the iPad2 as shown:

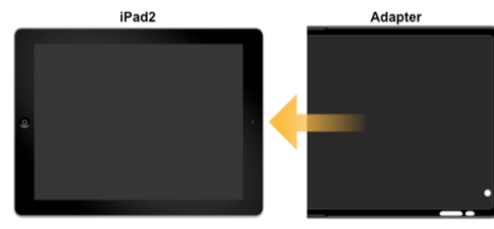

## **Install the iPad into the In-Wall Dock**

1. Position the iPad into the In-Wall dock as shown below.

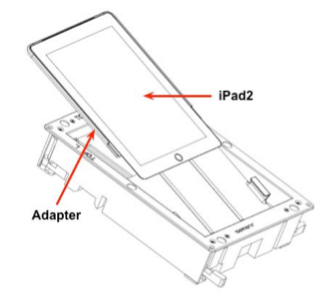

2. Ensure the iPad slides through the brackets and is inserted fully.

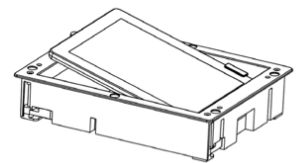

- 3. Tilt the iPad2 back until it stops and secures to the In-Wall Dock with the supplied screw.
- 4. Secure the iPad to the In-Wall dock with the captive screw.

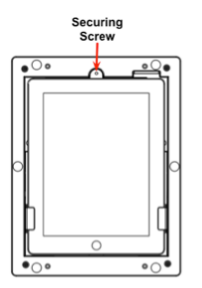

# **Install the Bezel**

- 1. Position the bezel over the iPad in the In-Wall Dock.<br>2. Ensure the bezel seats properly
- Ensure the bezel seats properly.

# **Setting a Static IP Address on a Savant Controller**

On the Savant Development Environment (SDE), go to the Apple OS X menu bar and locate **Spotlight** in the top right corner.

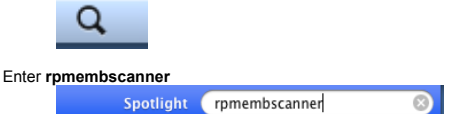

The **Embedded Scanner** window will open and populate with the Savant IDs (UID) and associated IP addresses of all Savant controllers that reside on the same subnet as the SDE.

**Note**: The SDE must be connected to the same network as the Savant System. Select the controller UID from the list and click **Edit**.

- A settings drawer will open to the side allowing you to enter the settings for this controller. Change the Configure option to **Manually** and enter the IP address. The **Subnet Mask**
- information will automatically complete. From the **Router** option, enter the Router IP Address.
- Select **Save & Reboot**. After a short period of time, the controller will come back online with the new IP Address.

**Note**: When you need to ensure that a Savant controller's IP Address is static we recommend setting this by making a DHCP Reservation on your router. The method of setting the reservation may be different depending on the model of router on your network.

# **Additional Documentation**

For more documentation, go to **SavantSystems.com** and navigate as follows: >**Dealer Login > Knowledge Base > Products**  • Refer to **In-Wall Dock Adapter for iPad2 Installation**

- Refer to the **Construction Box for In-Wall Dock (RIB-IWCD) Quick Reference Guide**
	- Refer to the **RacePoint Blueprint**™ **Programming Guide**

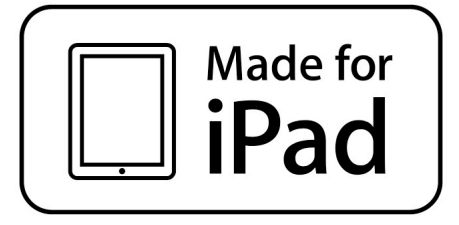

*Savant Confidential and Proprietary 031512*